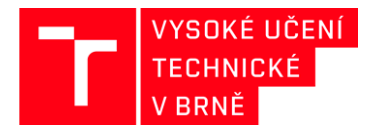

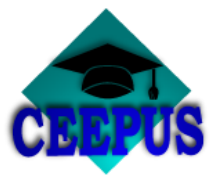

## **JAK VYBRAT UNIVERZITNÍ SÍŤ V RÁMCI PROGRAMU CEEPUS**

## **Akademický rok 2020/2021**

#### **1. KROK**

**Na [www.ceepus.info](http://www.ceepus.info/) vyberte "Network"** 

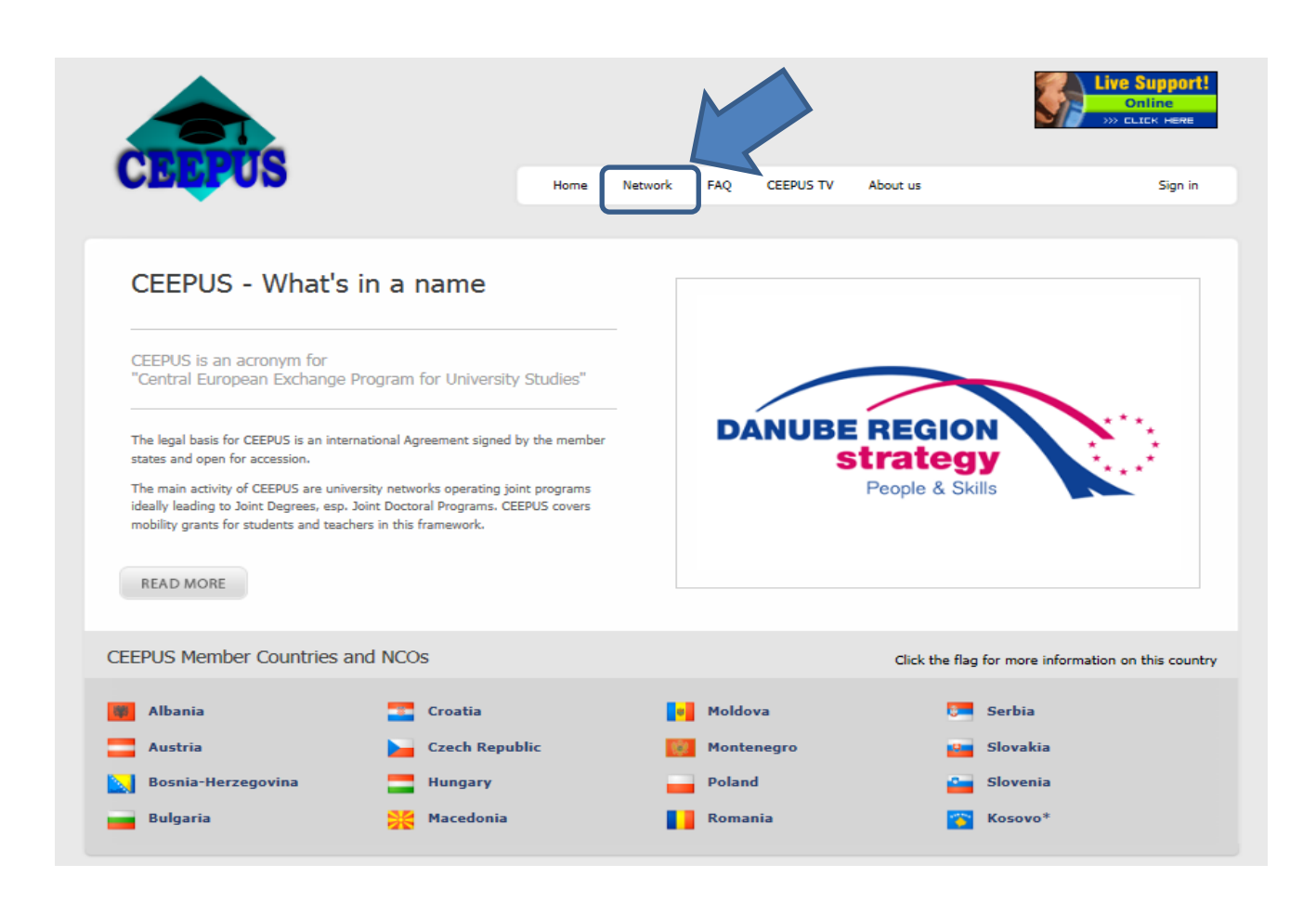

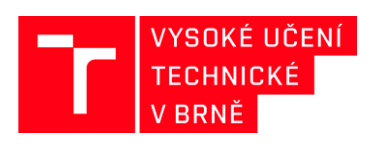

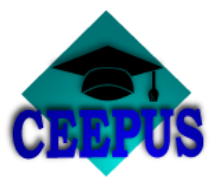

## **Výběr akademického roku**

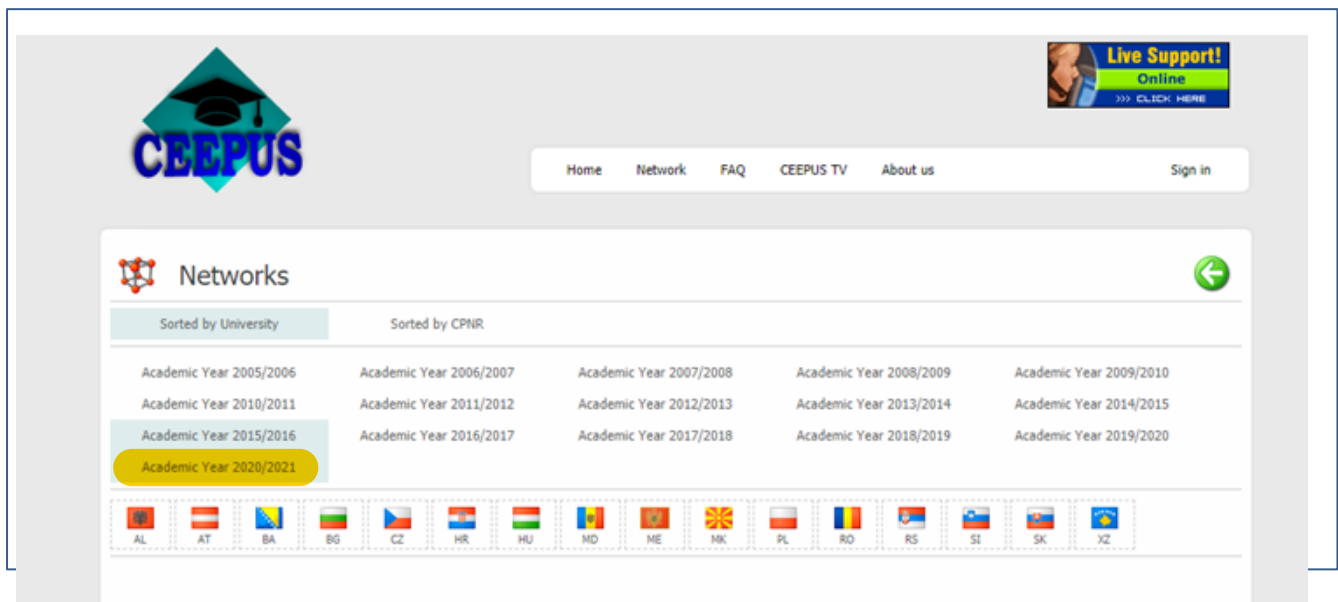

# **3. KROK**

# **Výběr země - CZ**

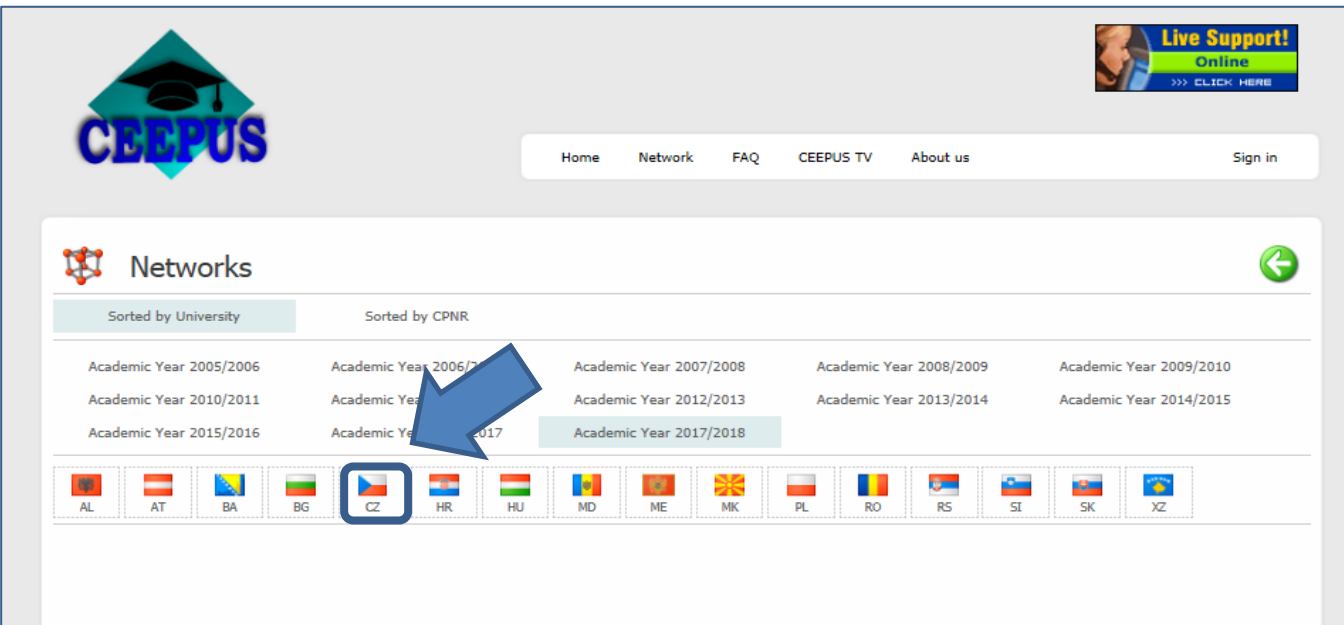

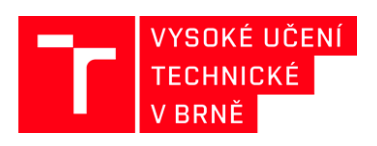

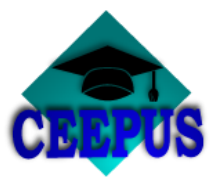

**Výběr domácí univerzity – Brno University of Technology**

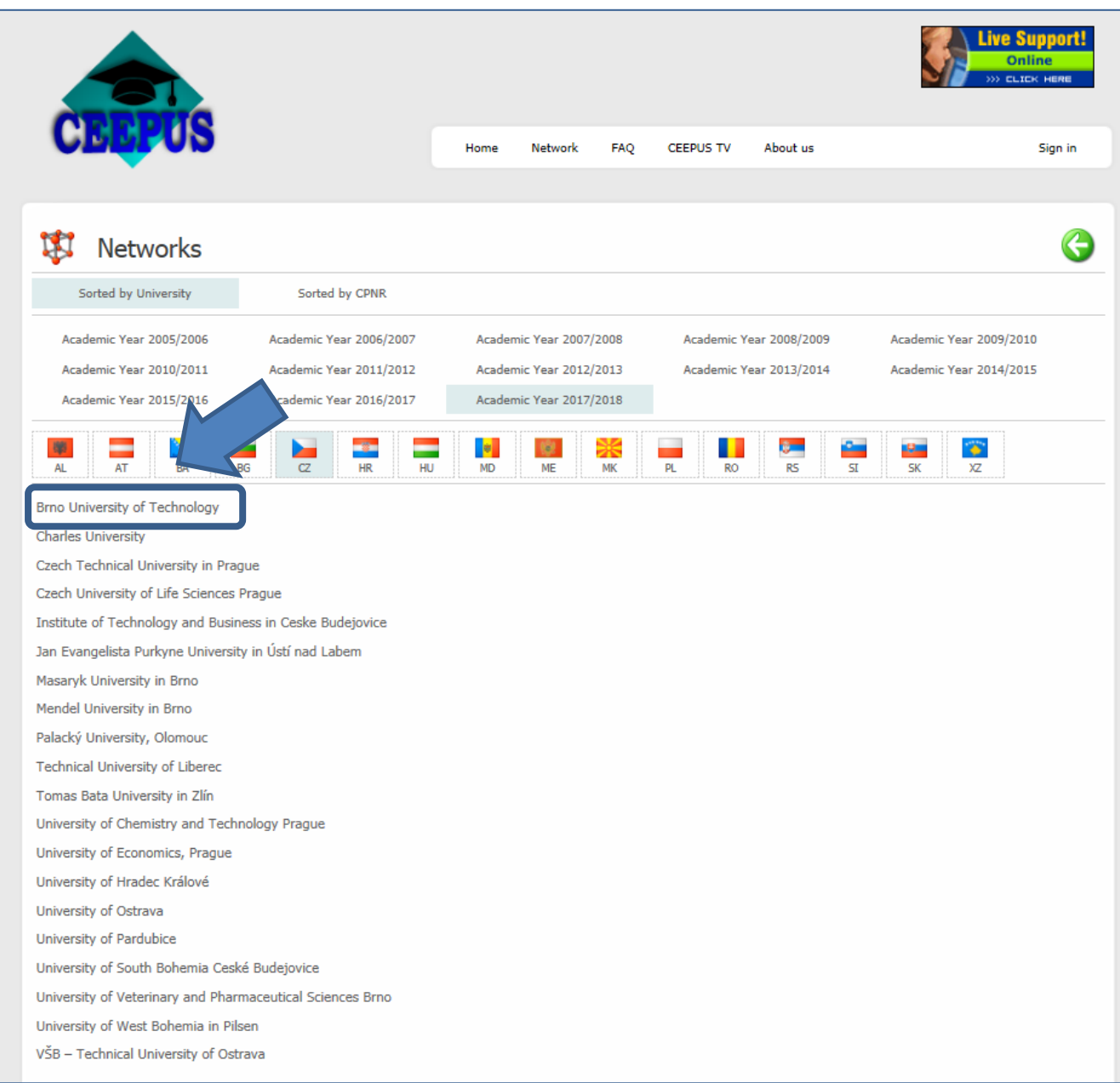

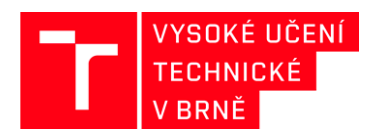

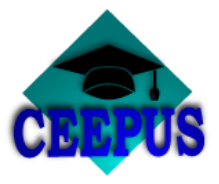

**Výběr univerzitní sítě, do které je zapojeno VUT v Brně**

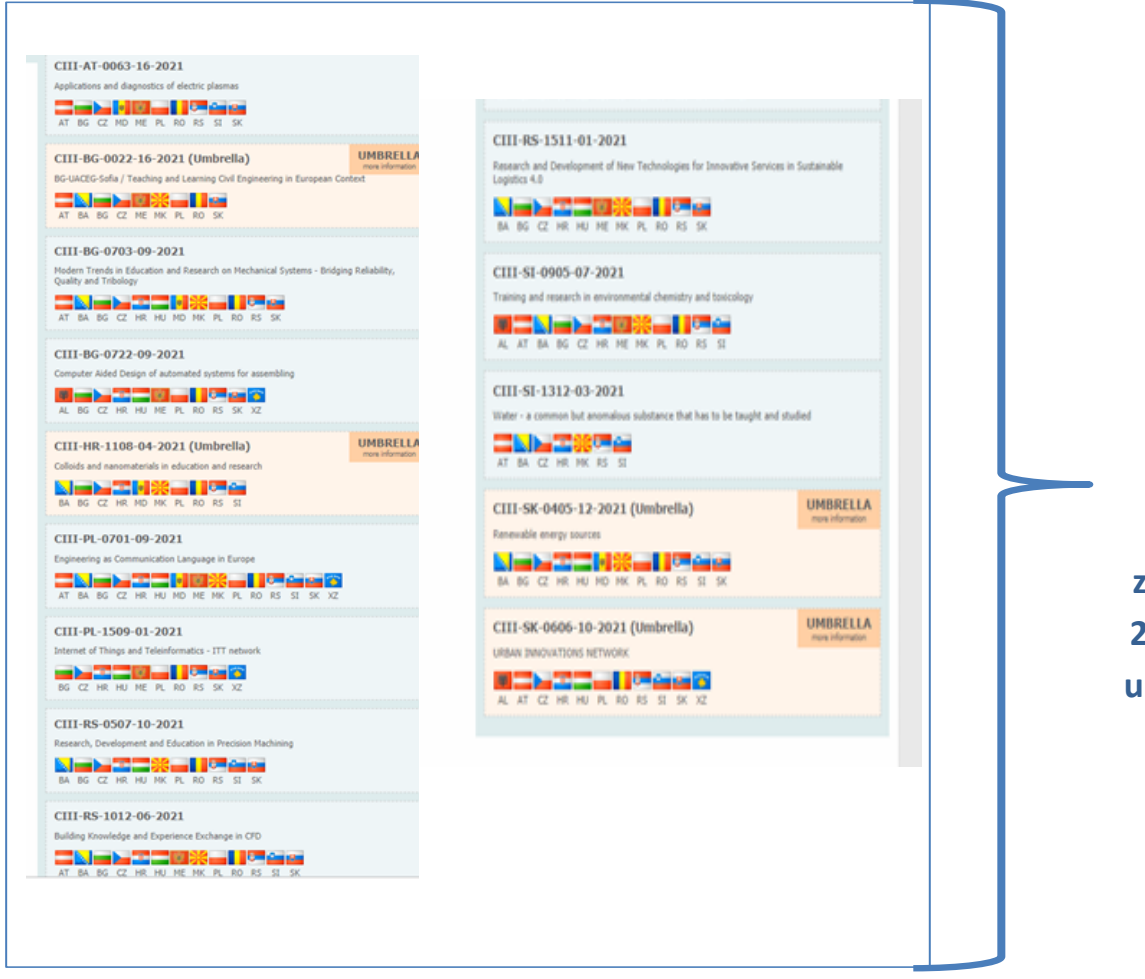

**VUT v Brně je zapojeno pro AR 2020/2021 do 10 univerzitních sítí.**

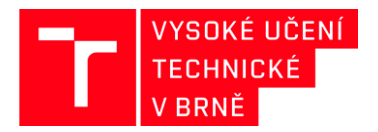

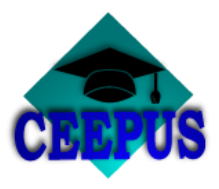

**Kliknutím na danou síť se zobrazí koordinující univerzita a partnerské univerzity, včetně kontaktů na jednotlivá pracoviště**

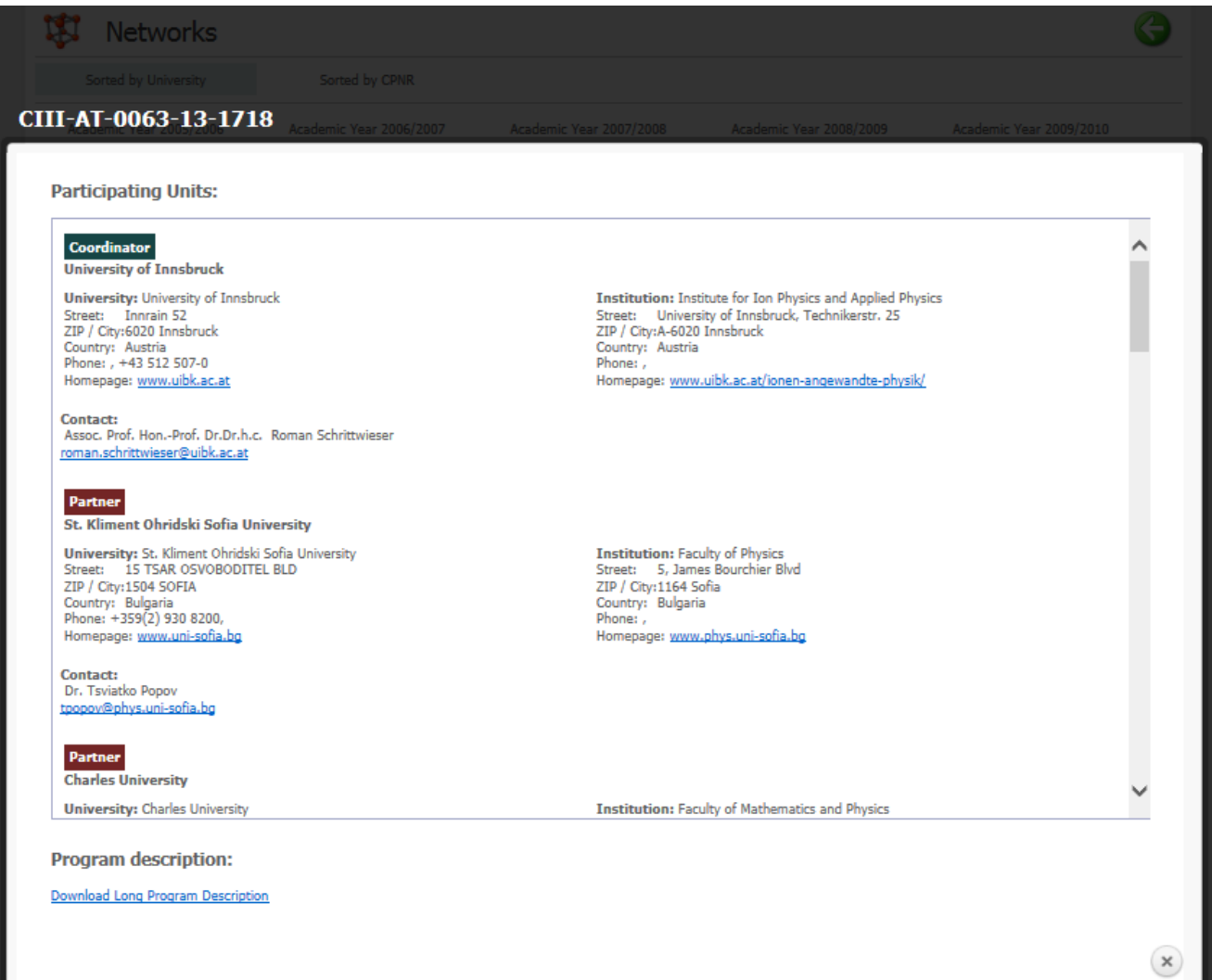